## **Reorder File Online**

## **Note:**

This function is only available for Adabas version 7 or above databases and is not available in the Cluster or Parallel Services environments. It cannot be started for the checkpoint or security files.

Selecting Reorder File Online (option "O") from the File Maintenance menu displays the following screen, which can be used to start an online reorder process for the specified file:

```
10:25:37 ***** A D A B A S BASIC SERVICES ***** 2005-11-22
  DBID 105 - Online Reorder File - PFLO002
   Reorder for file... 5 EMPLOYEES
       Password....
     ------------------------------------------------------------------------------
         Type of Reorder...... _
Options: Asso Padding Factor.. _
         Data Padding Factor.. __
         Sort Sequence........ __
```
## **To select the type of reorder to be performed**

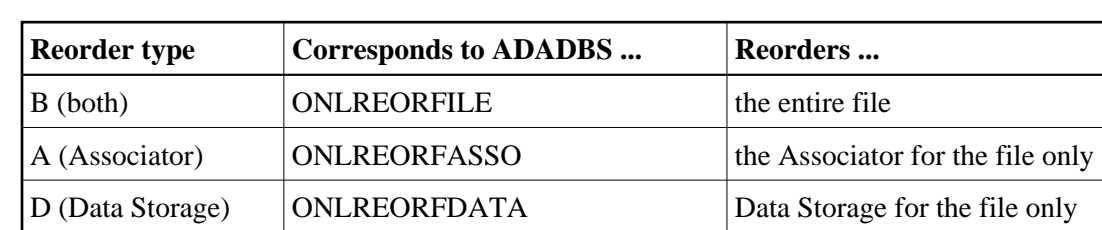

1. Enter one of the following reorder type codes:

The only file level parameters that can be changed using this function are the padding factors. If these fields are left blank, the current parameter settings are used during the reorder.

When reordering Data Storage for a file, you can specify a sort sequence. The default is physical sequence or "PHY". Other possible options include "ISN" if the file is to be sorted in ISN order, or the two character descriptor name to sort the file according to the value of the specified descriptor.

## **ONLINE REORDER**

The equivalent direct command is